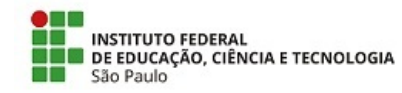

COM 11/2020 - CRA-VTP/DAE-VTP/DRG/VTP/IFSP

18 de agosto de 2020

# **COMUNICADO**

Aos estudantes dos Cursos Técnicos e Superiores do IFSP Câmpus Votuporanga.

## **Assuntos:**

- **Cancelamento de matrícula;**
- **Cancelamento de matrícula em disciplinas;**
- **Carteira Estudantil;**
- **Colação de grau;**
- **Emissão de comprovantes de matrícula;**
- **Entrega de atestados médicos;**
- **Extraordinário aproveitamento de estudos;**
- **Reconhecimento de Saberes e Competências;**
- **Regime de Exercícios Domiciliares**
- **Rematrícula para o 2º semestre letivo de 2020;**
- **e** Retirada de documentos no câmpus;
- **Trancamento de Matricula;**
- **Transferência externa.**

**CONSIDERANDO** a Portaria nº 2337 de 26 de junho de 2020 que visa estabelecer diretrizes para que os câmpus do IFSP, em sua autonomia, e de acordo com os protocolos estabelecidos pelo Estado e por seus respectivos municípios, analisando a situação da sua região, possam decidir pela melhor forma de Reorganização das Atividades Acadêmicas para seu câmpus, para reposição do calendário dos cursos de Graduação e da Educação Básica, afetados em decorrência das ações tomadas para o enfrentamento da emergência de saúde pública, de importância internacional, decorrente da pandemia do corona vírus COVID-19;

CONSIDERANDO a Portaria nº 2764 de 31 de julho de 2020 que visa conferir autonomia, aos câmpus, quanto à definição de realização do Processo Seletivo com seu respectivo cronograma e estabelecer orientações, sem alterar as diretrizes já existentes e aprovadas, para o funcionamento da Coordenadoria de Registros Acadêmicos (CRA), da Coordenadoria Sociopedagógica (CSP), da Coordenadoria de Biblioteca (CBI), da Coordenadoria de Apoio ao Ensino (CAE), ou setores equivalentes, além do Núcleo de Apoio às Pessoas com Necessidades Educacionais Especificas (NAPNE), da Equipe de Formação Continuada, e Comissão de Alimentação Escolar, para o período de realização das atividades não presenciais, em decorrência das ações tomadas para o enfrentamento da Emergência em Saúde Pública de Importância Internacional (ESPIN), decorrente da pandemia do Coronavírus -COVID-19;

Venho, por meio deste COMUNICADO, orientar os estudantes e seus responsáveis sobre os procedimentos acadêmicos relacionados à Coordenadoria de Registros Acadêmicos, durante o período de excepcionalidade.

## **Cancelamento de matrícula**

(Público alvo: Técnico Noturno e Superior.)

Cancelamento é o ato de desligamento do estudante do Câmpus Votuporanga do IFSP. Para solicitar o cancelamento da matrícula, o estudante deverá utilizar o requerimento on-line do SUAP, pelo sequinte caminho:

- Menu: "Ensino"
- Opção: "Dados do aluno"
- Aba: "Requerimentos"
- · Botão: "Adicionar requerimento"
- Tipo: "Cancelamento de matrícula"
- · Descrição/Justificativa: [Explicar de forma resumida o motivo do cancelamento]
- Botão: "Salvar"
- Anexar imagens do requerimento de cancelamento assinado e do RG do responsável legal para validação da assinatura (quando for estudante menor de 18 anos).

Após realizar o requerimento, o estudante fará entrevista de desligamento com a Coordenadoria Sociopedagógica e deverá agendar com a Coordenadoria de Registros Acadêmicos a devolução da Carteira Estudantil e com a Coordenadoria de Biblioteca a devolução de livros, se for o caso.

## Regulamentação:

•  $§6°$  do Art. 13 da Portaria nº 2764/2020.

# **Cancelamento de matrícula em disciplinas**

(Público alvo: Superior.)

O estudante pode solicitar o cancelamento da matrícula em disciplinas, mantendo no mínimo uma disciplina com a matrícula ativa. Durante todo o período de excepcionalidade o estudante (inclusive do 1º semestre do curso) tem garantido o direito de solicitar o cancelamento de matrícula em disciplinas. Poderá ser solicitado cancelamento de disciplinas que já haviam sido canceladas antes do período de excepcionalidade.

Para solicitar o cancelamento de matrícula em disciplinas, o estudante deverá utilizar o requerimento on-line do SUAP, pelo seguinte caminho:

- Menu: "Ensino"
- Opção: "Dados do aluno"
- Aba: "Requerimentos"
- · Botão: "Adicionar requerimento"
- Tipo: "Cancelamento de disciplina"
- Descrição/Justificativa: [Indicar a disciplina e o motivo]
- Botão: "Salvar"
- Anexar imagens do requerimento assinado e do RG do responsável legal para validação da assinatura (quando for estudante menor de 18 anos).

Regulamentação:

- · Art. 71 ao 72 da Organização Didática do Cursos Superiores;
- Art.  $8^{\circ}$  da Portaria nº 2337/2020;
- Item VII do §16 do Art. 13 da Portaria nº 2764/2020.

# **Carteira Estudantil**

(Público alvo: Técnico e Superior.)

A Carteira Estudantil, excepcionalmente, poderá ser impressa pelo próprio estudante, que para tanto deverá fazer a solicitação via SUAP, pelo seguinte caminho:

- Menu: "Ensino"
- Opção: "Dados do aluno"
- Aba: "Requerimentos"
- · Botão: "Adicionar requerimento"
- Tipo: 1ª ou 2ª Via da Carteira Estudantil
- · Descrição/Justificativa: [Explicar o motivo da solicitação]
- Botão: "Salvar"

O arquivo da Carteira Estudantil será enviado via comunicador do SUAP ao estudante.

Regulamentação:

• §13 do Art. 13 da Portaria nº 2764/2020.

## **Colação de Grau**

(Público alvo: Superior.)

Colação de grau é o Ato Institucional, cuja competência pode ser delegada pelo Reitor ao Diretor-Geral do Câmpus conferindo o grau de bacharel, licenciado ou tecnólogo ao concluinte dos cursos de educação superior.

A Colação de Grau, durante o período de interrupção excepcional das atividades presenciais, poderá ser realizada por videoconferência,com assinatura da ata pelo SUAP.

Regulamentação:

- · Instrução Normativa PRE nº 05/2020.
- §11 do Art. 13 da Portaria  $n^{\circ}$  2764/2020.

# **Emissão de Comprovantes de matrícula**

(Público alvo: Técnico e Superior.)

Os estudantes podem emitir comprovantes de matrícula diretamente do SUAP. Para isso deve seguir o caminho:

- Menu: "Ensino"
- Opção: "Dados do aluno"
- Botão: "Documentos"

Caso o estudante precise de um documento com informações específicas, deverá abrir um requerimento no SUAP pelo seguinte caminho:

- Menu: "Ensino"
- Opção: "Dados do aluno"
- Aba: "Requerimentos"
- · Botão: "Adicionar requerimento"
- Tipo: "Atestado de matrícula"
- · Descrição/Justificativa: [Explicar os detalhes]
- Botão: "Salvar"

O atestado será emitido e enviado ao estudante pelo comunicador do SUAP.

Os documentos emitidos no período de excepcionalidade são assinados eletronicamente. Caso o estudante precise de um documento com assinatura manual, deverá realizar o procedimento acima e no final anexar um comprovante da empresa ou órgão que está exigindo a assinatura.

Regulamentação:

• §16 do Art. 13 da Portaria nº 2764/2020.

# **Entrega de atestados médicos**

## (Público alvo: Técnico e Superior.)

A entrega de Atestados Médicos, para justificativa/compensação/abono de faltas, durante o período de distanciamento social, deverá ser realizada pelo SUAP, cumprindo os prazos dispostos na Organização Didática. Para isso o estudante deverá seguir o caminho:

- Menu: "Ensino"
- Opção: "Dados do aluno"
- Aba: "Requerimentos"
- · Botão: "Adicionar requerimento"
- · Tipo: Justificativa/Compensação e Abono de Faltas
- · Descrição/Justificativa: [Informar a data do atestado médico, se houve avaliação e qual a disciplina]
- Botão: "Salvar"
- Anexar imagem nítida do atestado médico.

#### Regulamentação:

- Art. 89 ao 91, 138 ao 140 da Organização Didática do Cursos Superiores;
- · Art. 119, 206 ao 210, da Organização Didática dos Cursos Técnicos;
- Item X do Art. 3º do Regulamento Disciplinar Discente.
- §8º do Art. 13 da Portaria nº 2764/2020.

## **Extraordinário Aproveitamento de Estudos**

(Público alvo: Superior.)

O Extraordinário Aproveitamento de Estudos é o instrumento previsto na Lei de Diretrizes e Bases da Educação Brasileira, pelo qual o estudante comprova, por meio de provas e outros instrumentos de avaliação específicos, aplicados por banca examinadora especial, que possui conhecimentos, habilidades e competências específicos da área de conhecimento do componente curricular do Curso de Graduação.

O estudante poderá solicitar o Extraordinário Aproveitamento de Estudos, no período de distanciamento social, seguindo os prazos e procedimentos da Instrução Normativa nº 004/2020, com exceção dos estudantes concluintes, que deverão observar o plano de atividades elaborado especificamente para estes.

O documento original, de comprovação para solicitação do Extraordinário Aproveitamento de Estudos deve ser quardado e apresentado no retorno das atividades presenciais, para a autenticação pelo servidor desta coordenadoria.

Para requerer, o estudante deverá fazer via SUAP pelo seguinte caminho:

- Menu: "Ensino"
- Opção: "Dados do aluno"
- Aba: "Requerimentos"
- · Botão: "Adicionar requerimento"
- · Tipo: "Extraordinário Aproveitamento de Estudos"
- Descrição/Justificativa: [Informar as disciplinas]
- Botão: "Salvar"
- Anexar documentos comprobatórios e requerimento próprio.

#### Regulamentação:

- § 2º do Art. 47 da Lei de diretrizes e bases da educação nacional.
- $\bullet$  Art. 8º da Portaria nº 2337/2020;
- · Instrução Normativa PRE nº 04/2020.
- §9º do Art. 13 da Portaria nº 2764/2020.

# **Reconhecimento de Saberes e Competências Profissionais**

## (Público alvo: Técnico Noturno.)

O Reconhecimento de Saberes e Competências Profissionais é o instrumento previsto na Lei de Diretrizes e Bases, por meio do qual a instituição de ensino realiza o reconhecimento dos saberes, habilidades e competências requeridos pelo perfil profissional de conclusão do curso e para o exercício das atividades laborais, que o estudante regularmente matriculado em seus cursos de educação profissional comprova, por meio de instrumentos de avaliação, aplicados por banca examinadora.

O Reconhecimento de Saberes e Competências poderá ser solicitado no período de distanciamento social, seguindo os prazos e procedimentos da Instrução Normativa PRE nº 003/2020, com exceção dos estudantes concluintes, que deverão observar o plano de atividades elaborado especificamente para estes.

O documento original, de comprovação, deve ser quardado e apresentado no retorno das atividades presenciais, para a autenticação pelo servidor desta coordenadoria.

Para requerer, o estudante deverá fazer via SUAP pelo seguinte caminho:

- Menu: "Ensino"
- · Opção: "Dados do aluno"
- Aba: "Requerimentos"
- · Botão: "Adicionar requerimento"
- Tipo: "Reconhecimento de Saberes"
- · Descrição/Justificativa: [Informar as disciplinas]
- Botão: "Salvar"
- Anexar documentos comprobatórios e requerimento próprio.

## Regulamentação:

- § 2º do Art. 47 da Lei de diretrizes e bases da educação nacional.
- · Instrução Normativa PRE nº 03/2020
- $\bullet$  Art. 8º da Portaria nº 2337/2020;
- $$10^{\circ}$  do Art. 13 da Portaria nº 2764/2020.

# **Rematrícula para 2º Semestre letivo de 2020**

(Público alvo: Técnico Noturno e Superior.)

O processo de rematrícula para o 1º semestre letivo de 2020 se encerrou em 20 de fevereiro. A previsão da rematrícula para o 2º semestre letivo de 2020 será na primeira quinzena de outubro. Para essa rematrícula, será divulgado um cronograma via comunicado como de costume. O procedimento será realizado via SUAP.

# **Regime de Exercícios Domiciliares**

(Público alvo: Técnico e Superior.)

O Regime de Exercícios Domiciliares está suspenso durante o período de excepcionalidade.

Regulamentação:

## §15 do Art. 13 da Portaria nº 2764/2020.

## **Retirada de documentos no câmpus**

(Público alvo: Técnico e Superior.)

O estudante que precisar retirar documentos no câmpus, deverá entrar em contato com esta coordenadoria via e-mail institucional (cra.vtp@ifsp.edu.br) para agendar a data e o horário.

## **Trancamento compulsório de matrícula**

(Público alvo: Técnico Noturno e Superior.)

Trancar a matrícula é o ato de interromper os estudos sem perder o vínculo de matrícula com o Câmpus Votuporanga do IFSP.

Durante todo o período de excepcionalidade, os estudantes dos cursos técnicos noturnos e superiores (inclusive os ingressantes do 1º período) poderão solicitar o trancamento de matrícula compulsório. O trancamento compulsório não é computado para efeito de contagem de tempo máximo para integralização curricular.

Para solicitar o trancamento, o estudante deverá utilizar o requerimento on-line do SUAP, pelo seguinte caminho:

- Menu: "Ensino"
- Opção: "Dados do aluno"
- Aba: "Requerimentos"
- · Botão: "Adicionar requerimento"
- Tipo: Trancamento Compulsório de matrícula
- Descrição/Justificativa: [Explicar de forma resumida o motivo do trancamento]
- Botão: "Salvar"
- · Anexar imagens do requerimento de trancamento assinado e do RG do responsável legal para validação da assinatura (quando for estudante menor de 18 anos).

Após a solicitação, o estudante fará a entrevista de trancamento com a Coordenadoria Sociopedagógica e deverá agendar com a Coordenadoria de Biblioteca a devolução de livros, se for o caso. Para manter o vínculo com o IFSP, o estudante deverá realizar a rematrícula para o 2º semestre letivo de 2020.

**Observação:** Estudantes dos Cursos Técnicos Integrados ao Ensino Médio somente poderão solicitar o trancamento compulsório de matrícula de acordo com o previsto no Art. 178 da Organização Didática da Educação Básica.

Regulamentação:

- · Art. 178 da Organização Didática da Educação Básica;
- · Art. 66 da Organização Didática do Cursos Superiores;
- $\bullet$  Art. 8<sup>o</sup> da Portaria nº 2337/2020;
- $\S$ 3º ao  $\S$ 5º do Art. 13 da Portaria nº 2764/2020.

# **Transferência externa**

(Público alvo: Técnico e Superior.)

Transferência externa é o ato de transferir a matrícula do estudante do Câmpus Votuporanga do IFSP para outro câmpus ou outra instituição de ensino.

A solicitação deverá ser feita via SUAP pelo seguinte caminho:

- Menu: "Ensino"
- Opção: "Dados do aluno"
- Aba: "Requerimentos"
- · Botão: "Adicionar requerimento"
- Tipo: "Transferência Externa/Interna"
- · Descrição/Justificativa: [Explicar de forma resumida o motivo da transferência]
- Botão: "Salvar"
- Anexar imagens:
	- o do requerimento assinado;
	- o RG do responsável legal para validação da assinatura (quando for estudante menor de 18 anos).
	- $\circ$  Da declaração de vaga ou resultado do edital de ingresso por transferência da instituição destino.

Após realizar o requerimento, o estudante fará entrevista de desligamento com a Coordenadoria Sociopedagógica e deverá agendar com a Coordenadoria de Registros Acadêmicos a devolução da Carteira Estudantil e com a Coordenadoria de Biblioteca a devolução de livros, se for o caso. Os estudantes dos cursos Técnicos Integrados deverão devolver os livros didáticos para a Coordenadoria de Apoio ao Ensino.

Depois de registrada a transferência no sistema acadêmico, será encaminhado ao estudante via comunicador do SUAP e e-mail o histórico escolar parcial, a quia de transferência e o boletim do ano vigente.

Regulamentação:

- · Art. 77 ao 79 da Organização Didática do Cursos Superiores;
- · Art. 190 ao 192 da Organização Didática dos Cursos Técnicos;
- $§6° e 7°$  do Art. 13 da Portaria nº 2764/2020.

18 de agosto de 2020

assinatura eletrônica

Documento assinado eletronicamente por:

**Fernando Barao de Oliveira, COORDENADOR - FG1 - CRA-VTP, em 18/08/2020 10:18:23.** 

Este documento foi emitido pelo SUAP em 10/08/2020. Para comprovar sua autenticidade, faça a leitura do QRCode ao lado ou acesse https://suap.ifsp.edu.br/autenticar-documento/ e forneca os dados abaixo:

**Código Verificador:** 83612 **Código de Autenticação:** 2d21b67d6d

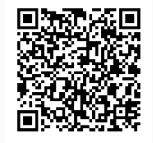